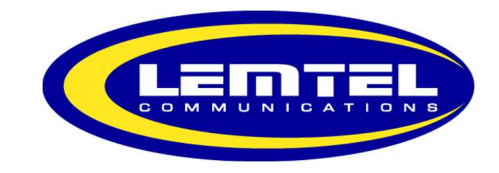

Enterprise IP Phone

User's Guide

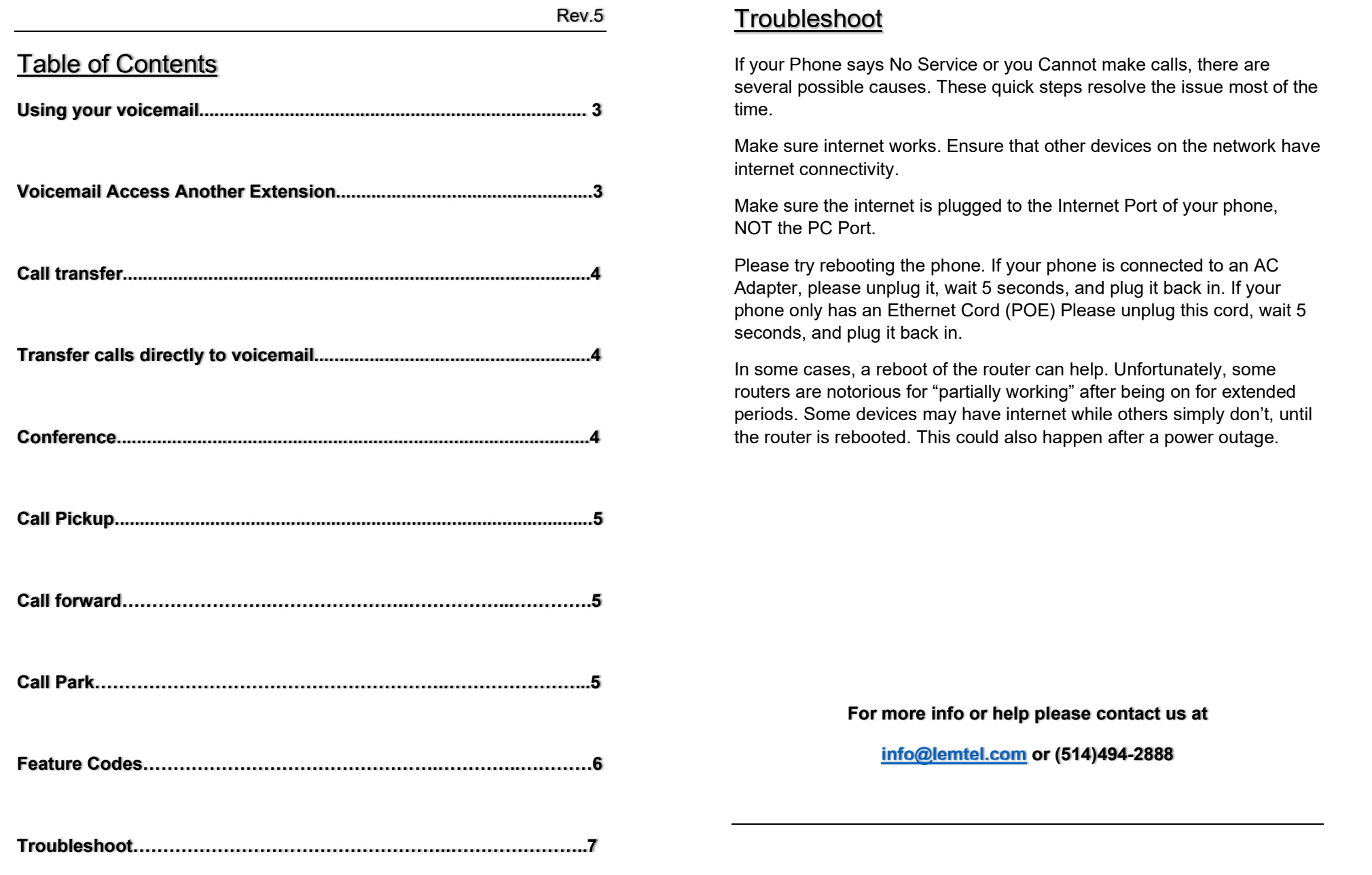

#### Feature Codes

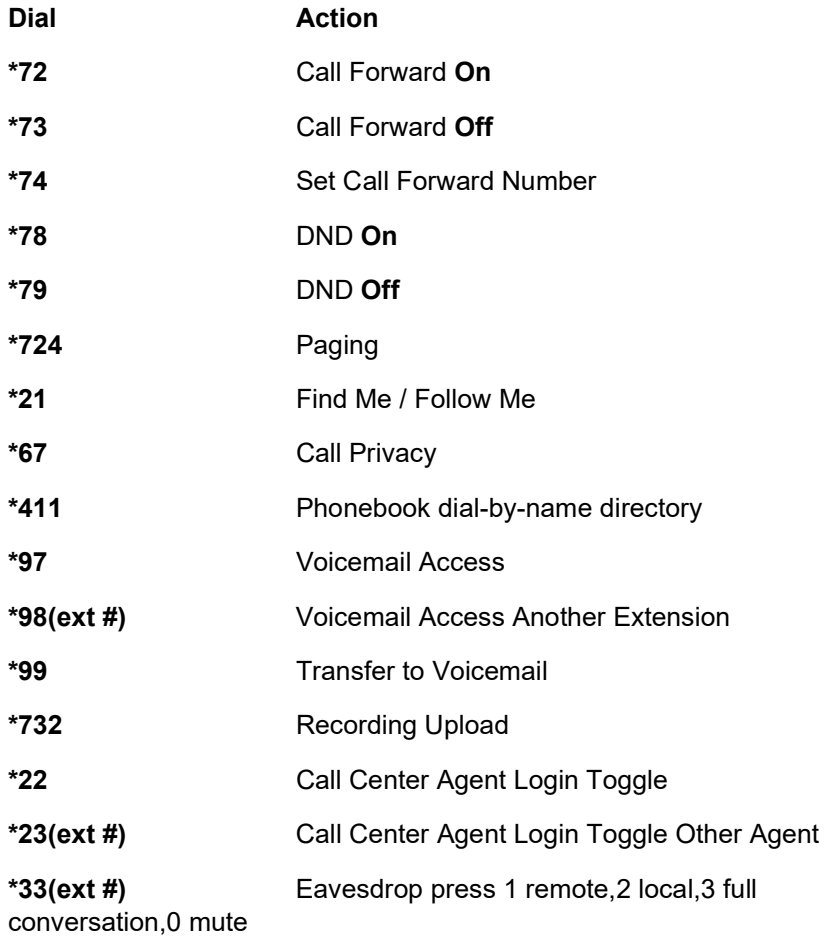

#### Voicemail

To access your voicemail box, dial \*97# or press the Message key.

To access your messages, you must enter your password. By default, your password is 2888#.

### Voicemail box options:

- "1" Listen to new messages
- "2" Listen to saved messages
- "5" Voicemail advanced options (your message recordings, etc.)

#### Advanced options:

- "1" to record a greeting
- "2" to choose greeting
- "3" to record your name
- "6" to change your password
- "0" to return to the main menu

#### Voicemail Access Another Extension

To access your messages from a phone other than your own, you must dial

\*98 + extension + # and you will be asked to enter your password then #.

After entering your password, you will have access to your voicemail box.

### Call Transfer

To perform a call transfer:

- 1. Press the Transfer key during a call
- 2. Enter the number you want to transfer the call to
- 3. Press the Transfer key to complete the transfer

If you are using a handset, you must hang up the handset to complete the

transfer. You can cancel the transfer before the call connects by pressing the Cancel soft

key.

### Transfer calls directly to voicemail

To transfer a call directly to an extension's mailbox, press Transfer, dial \*99 followed by the extension and press Transfer again to complete the transfer. (example: transfer, 221#, transfer)

### **Conference**

You can create a conference call with other parties by using the phone's local conference

feature. You can create a conference between the active call and the call on hold (on the

same or another line) by pressing the **Conference** key.

Your IP phone supports up to 3 parties including you in a conference call.

To set up a local conference call:

1. Place a call to the first party

2. Press the Conference key to place a new call (the active call is placed on hold)

3. Enter the number of the second party and press OK, # or the Send key.

4. When the second party answers, you can consult with him/her before adding the

conference

5. Press the Conference key again to join all parties in the conference.

# Call Pickup

To answer a call that is being made at another extension, you must dial \*8 # while that phone is ringing, the call will be picked up.

## Call Forward

To forward all your calls to an external or internal number, dial \*74 # followed by the number you wish to direct all your calls.

To cancel call forward, dial \*74 #.

# Call Park

To park a call

Press the Park Button Or

Press transfer and dial \*5900#

Listen to code given and hit transfer again.

To take call back just

dial \* followed by the code previously given and #